# Welcome to CIS 22B reensheet.html **[\(https://deanza.instructure.com/files/11087579/download?download\\_](https://deanza.instructure.com/files/11087579/download?download_frd=1)**

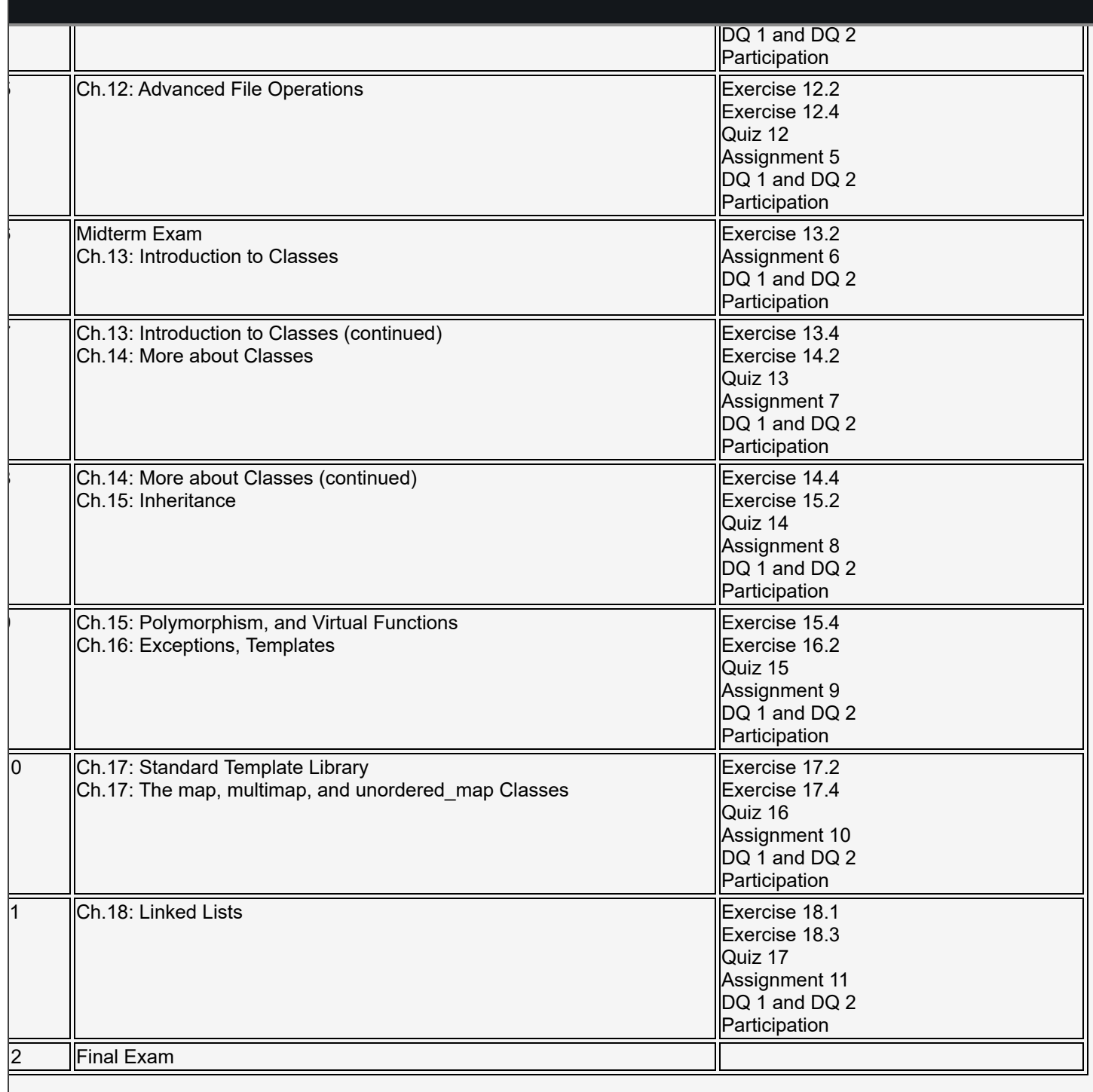

#### Create programs which use structures. **otice on Learning Disabilities**

there are any students with a learning disability or physical challenge, you are entitled to any assistance you need to achieve programs. And other alternate learning options. If you or anyone you know would benefit from such a service, please call Define and use the basic linked list operations: Traverse, Search, Insert, Delete. Design, isabled Student Services at (408) 864-8753. our academic goals. De Anza College has an on-campus lab with talking computers, print enlargers, tactile maps of the

TY number: (408) 864-5650

code, and test programs using linked lists. ease also contact us if you have suggestions for making this course more learning accessible for you.

#### You need not buy a book. If you want to have it as a reference, this is the book for the course: **© 2024 Hann So**

*Starting Out with C++: From Control Structures to Objects, 9th Edition by Tony Gaddis. Pearson. ISBN-13: 978-0-13-449837-9*

> You will be using zyBooks CIS 22A: Beginning Programming Methodologies in C++ CIS 22B: Intermediate Programming Methodologies in C++

- 1. Click on your zyBooks link in Canvas (Week 1 Assignment 1)
- 2. Subscribe

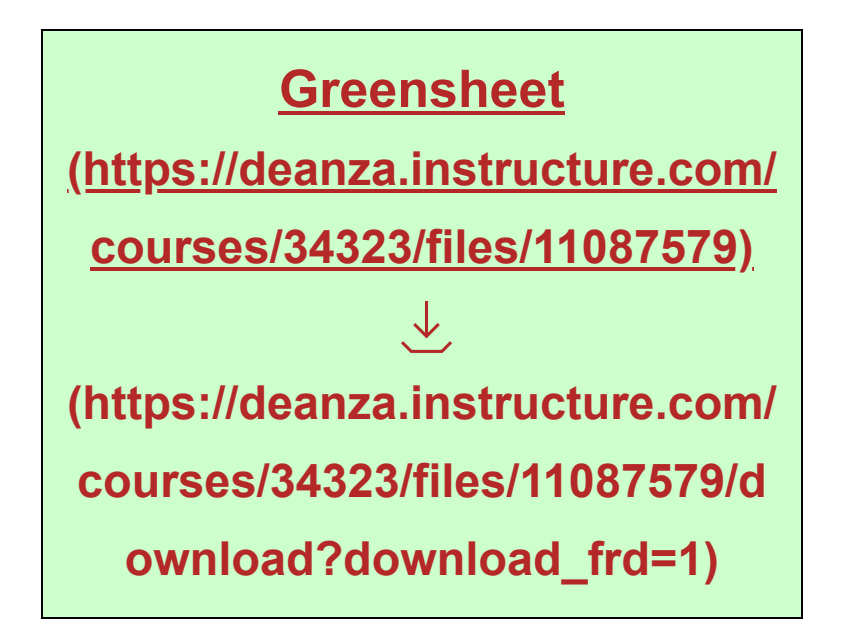

# **[Review](https://deanza.instructure.com/courses/34323/modules/359544)**

**[\(https://deanza.instructure.com/courses/34323/modules/359544\)](https://deanza.instructure.com/courses/34323/modules/359544)**

### **[Week 1](https://deanza.instructure.com/courses/34323/modules/359545)**

**[\(https://deanza.instructure.com/courses/34323/modules/359545\)](https://deanza.instructure.com/courses/34323/modules/359545)**

# **[Week 2](https://deanza.instructure.com/courses/34323/modules/359546)**

**[\(https://deanza.instructure.com/courses/34323/modules/359546\)](https://deanza.instructure.com/courses/34323/modules/359546)**

# **[Week 3](https://deanza.instructure.com/courses/34323/modules/359547)**

**[\(https://deanza.instructure.com/courses/34323/modules/359547\)](https://deanza.instructure.com/courses/34323/modules/359547)**

# **[Week 4](https://deanza.instructure.com/courses/34323/modules/359548)**

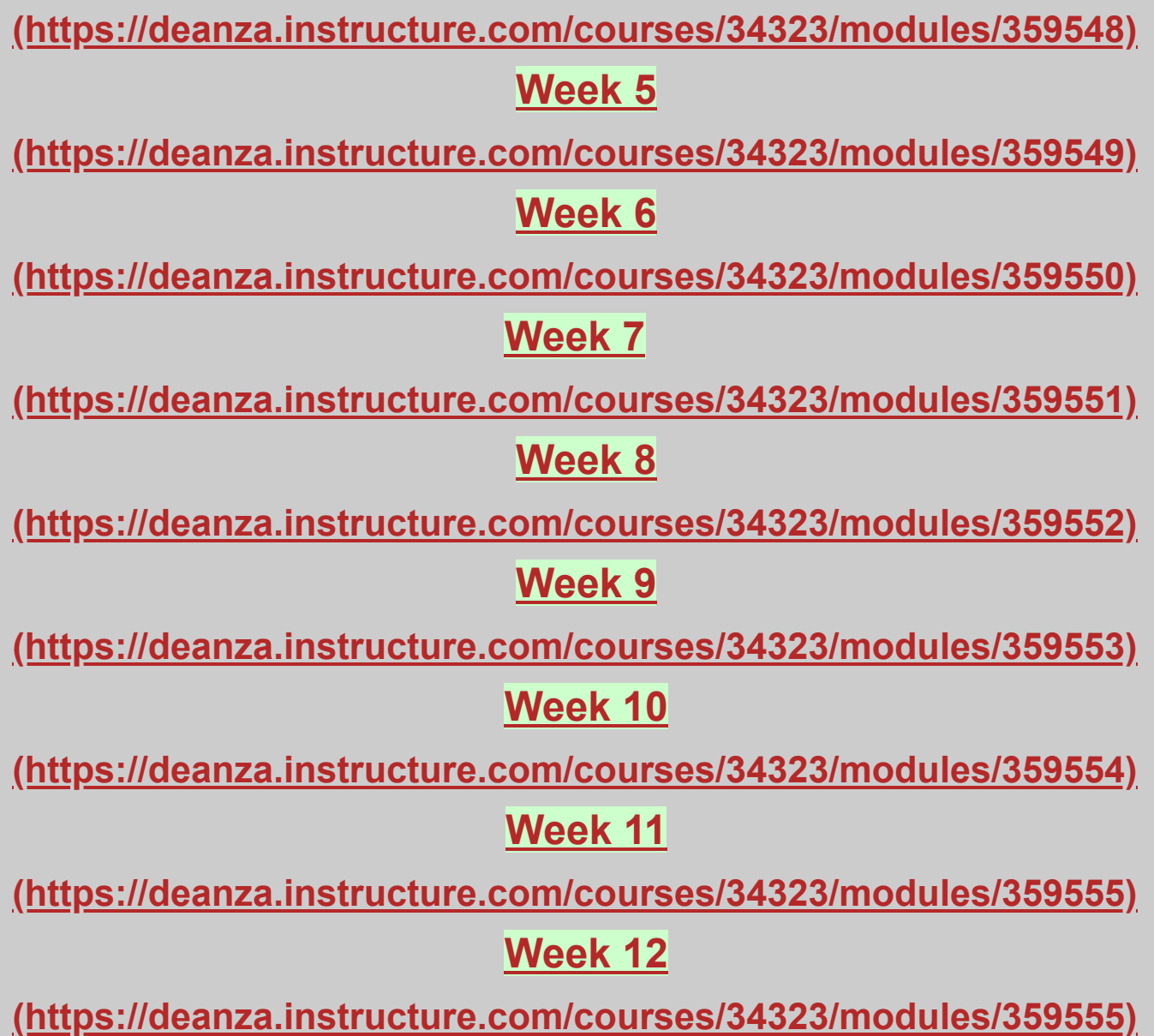

To use the computers at school and to do the midterm and final tests, you need to create your **Windows account [\(https://deanza.instructure.com/courses/34323/files/11020129/preview\)](https://deanza.instructure.com/courses/34323/files/11020129/preview) [\(https://deanza.instructure.com/courses/34323/files/11020129/download?download\\_frd=1\)](https://deanza.instructure.com/courses/34323/files/11020129/download?download_frd=1)** first.

Each student belongs to a team. The exercises are done by a team. Check your **[assigned](https://deanza.instructure.com/courses/34323/files/11087516) team [\(https://deanza.instructure.com/courses/34323/files/11087516\)](https://deanza.instructure.com/courses/34323/files/11087516) [\(https://deanza.instructure.com/courses/34323/files/11087516/download?download\\_frd=1\)](https://deanza.instructure.com/courses/34323/files/11087516/download?download_frd=1)** before

doing the exercises. Designate a volunteer to post the exercises from each team.

All the assignments are to be done individually to reinforce the understanding of the learned subjects.

**Visual Studio [\(https://visualstudio.microsoft.com/\)](https://visualstudio.microsoft.com/)** | **[Dev-C++](http://www.bloodshed.net/devcpp.html) [\(http://www.bloodshed.net/devcpp.html\)](http://www.bloodshed.net/devcpp.html)** | **[Code::Blocks](http://sourceforge.net/projects/codeblocks/)**

**[\(http://sourceforge.net/projects/codeblocks/\)](http://sourceforge.net/projects/codeblocks/)** | **[Codingground](https://www.tutorialspoint.com/compile_cpp11_online.php)**

**[\(https://www.tutorialspoint.com/compile\\_cpp11\\_online.php\)](https://www.tutorialspoint.com/compile_cpp11_online.php)** | **C++ [Shell](http://cpp.sh/)**

**[\(http://cpp.sh/\)](http://cpp.sh/)** | **Onlinegdb [\(https://www.onlinegdb.com/online\\_c\\_compiler\)](https://www.onlinegdb.com/online_c_compiler)**

For Visual Studio

- Select Free Visual Studio --> Click on Visual Studio Community.
- After download then starts to install.
- After install, at the first popup window asks you to sign-in, Please click "Sign-in" button and type studentname@student.deanza.edu.
- Done, Now you can use the latest Visual Studio.
- To check the license status, Please go to Help on the menu bar and click to About Microsoft Visual Studio --> License status. It will show the status.

For Mac, use xCode. Download it from the Apple App Store.

**C++ in xCode [\(http://jtdaugh.github.io/xcode-umich/\)](http://jtdaugh.github.io/xcode-umich/)**

Download Documents

#### **[Microsoft](https://deanza.instructure.com/courses/19199/files/4734630/download?wrap=1) Visual C++ Express**

**[\(https://deanza.instructure.com/courses/19199/files/4734630/download?wrap=1\)](https://deanza.instructure.com/courses/19199/files/4734630/download?wrap=1)**

**[\(https://deanza.instructure.com/courses/19199/files/4734630/download?](https://deanza.instructure.com/courses/19199/files/4734630/download?download_frd=1) [download\\_frd=1\)](https://deanza.instructure.com/courses/19199/files/4734630/download?download_frd=1)**

**Microsoft Visual C++ Tutorial [\(https://youtu.be/qeH9Xv\\_90KM\)](https://youtu.be/qeH9Xv_90KM)**

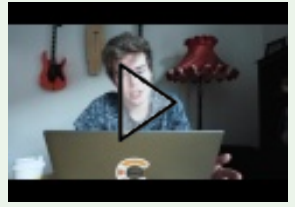

**[\(https://youtu.be/qeH9Xv\\_90KM\)](https://youtu.be/qeH9Xv_90KM)**

**Code:: [Blocks](https://deanza.instructure.com/courses/19199/files/4734628/download?wrap=1)**

**[\(https://deanza.instructure.com/courses/19199/files/4734628/download?wrap=1\)](https://deanza.instructure.com/courses/19199/files/4734628/download?wrap=1) [\(https://deanza.instructure.com/courses/19199/files/4734628/download?](https://deanza.instructure.com/courses/19199/files/4734628/download?download_frd=1) [download\\_frd=1\)](https://deanza.instructure.com/courses/19199/files/4734628/download?download_frd=1)**

#### **Canvas Student Guide [\(https://deanza.instructure.com/courses/272\)](https://deanza.instructure.com/courses/272)**

Need help with this class? You are not alone.

Student Success Center peer tutors can relate and are ready to help! Go to the **[SSC](https://www.deanza.edu/studentsuccess/) homepage [\(https://www.deanza.edu/studentsuccess/\)](https://www.deanza.edu/studentsuccess/)** and click on the yellow links for oncampus schedules and Zoom links.

- Tutoring: Drop-in or sign up for weekly sessions. Come with assignments or questions, or just stop by to check it out.
- Workshops: Skills Workshops on a variety of topics—managing stress, antiprocrastination, study tips and tricks, finding resources and community at De Anza and much more!
- Group tutoring and group study: Connect with classmates and others learning the same material. Most people learn better with others...give it a try!
- Support for online learning: Speak with a friendly peer tutor or SSC staff member about motivation and organization strategies to stay on track with less stress.
- Need after-hours or weekend tutoring? See [the Online Tutoring page](https://www.deanza.edu/studentsuccess/onlinetutoring/) **B [\(https://www.deanza.edu/studentsuccess/onlinetutoring/\)](https://www.deanza.edu/studentsuccess/onlinetutoring/)** for information about NetTutor (accessible via Canvas.

Day 1 = Monday, Day 2 = Tuesday, Day 3 = Wednesday, Day 4 = Thursday, Day  $5$  = Friday, Day  $6$  = Saturday, Day  $7$  = Sunday